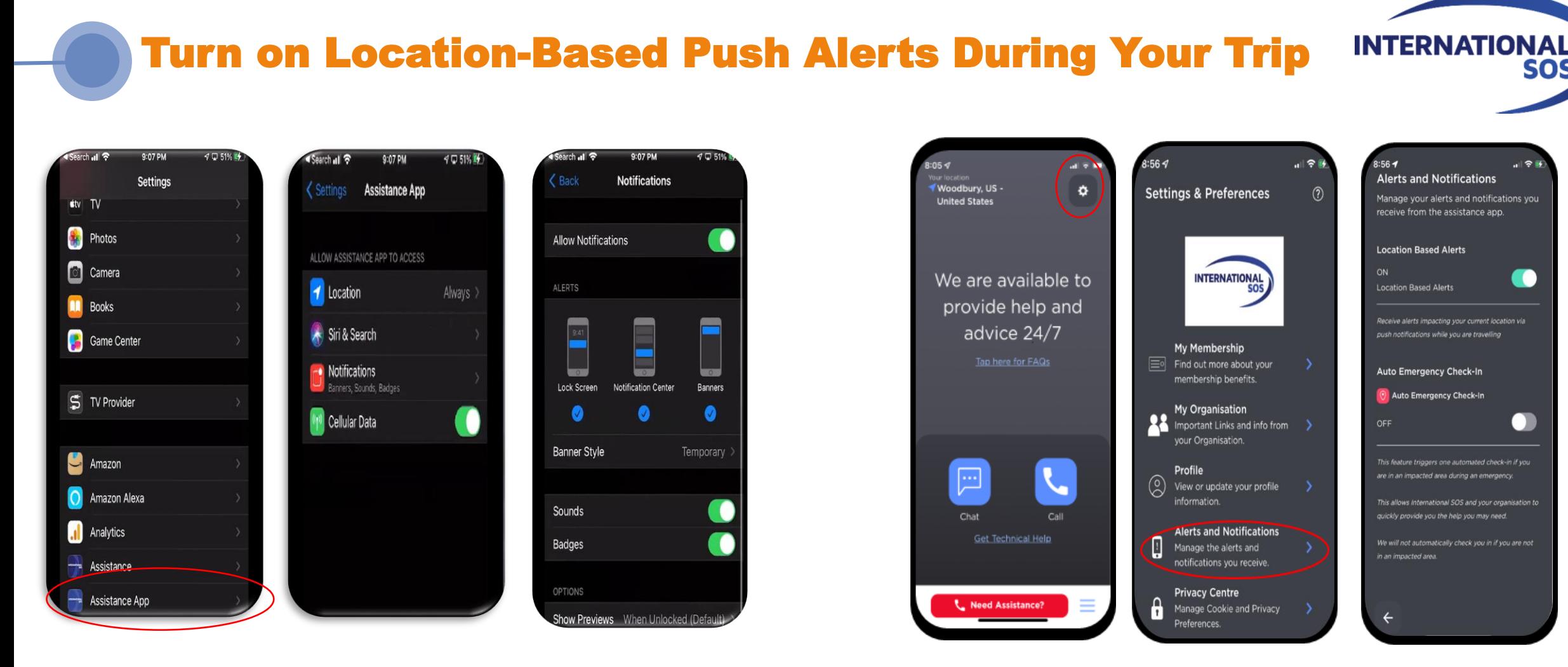

Go to **Settings** on Device

Always Allow Location Always Allow **Notifications** 

Go to Profile within Assistance App

Select Alerts Turn on Location and **Notifications** Based Alerts

**SOS** 

 $|| - 7|| +$ 

o

 $\bullet$